# Hausaufgaben in webuntis

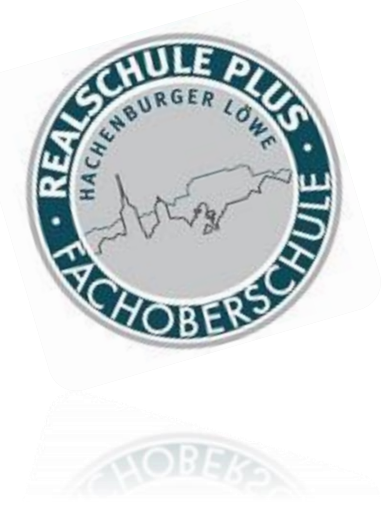

#### Abruf im iphone

## LOGIN Handy-App

Download im App Store oder anderen Plattformen

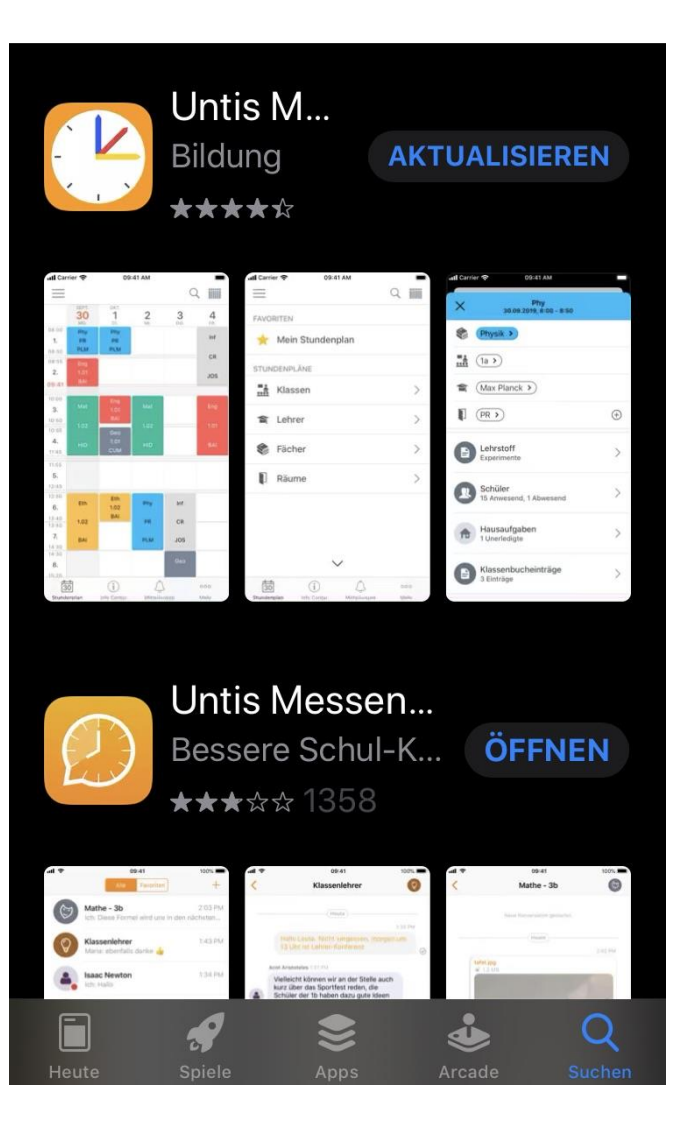

#### Start

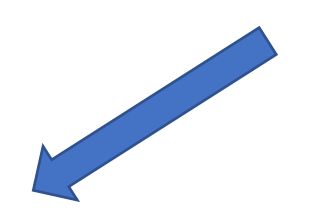

- Eingabe der Schule: z.B. Hachenburg
- RS+/FOS Hachenburg auswählen
- Benutzerdaten eingeben

### Stundenplan

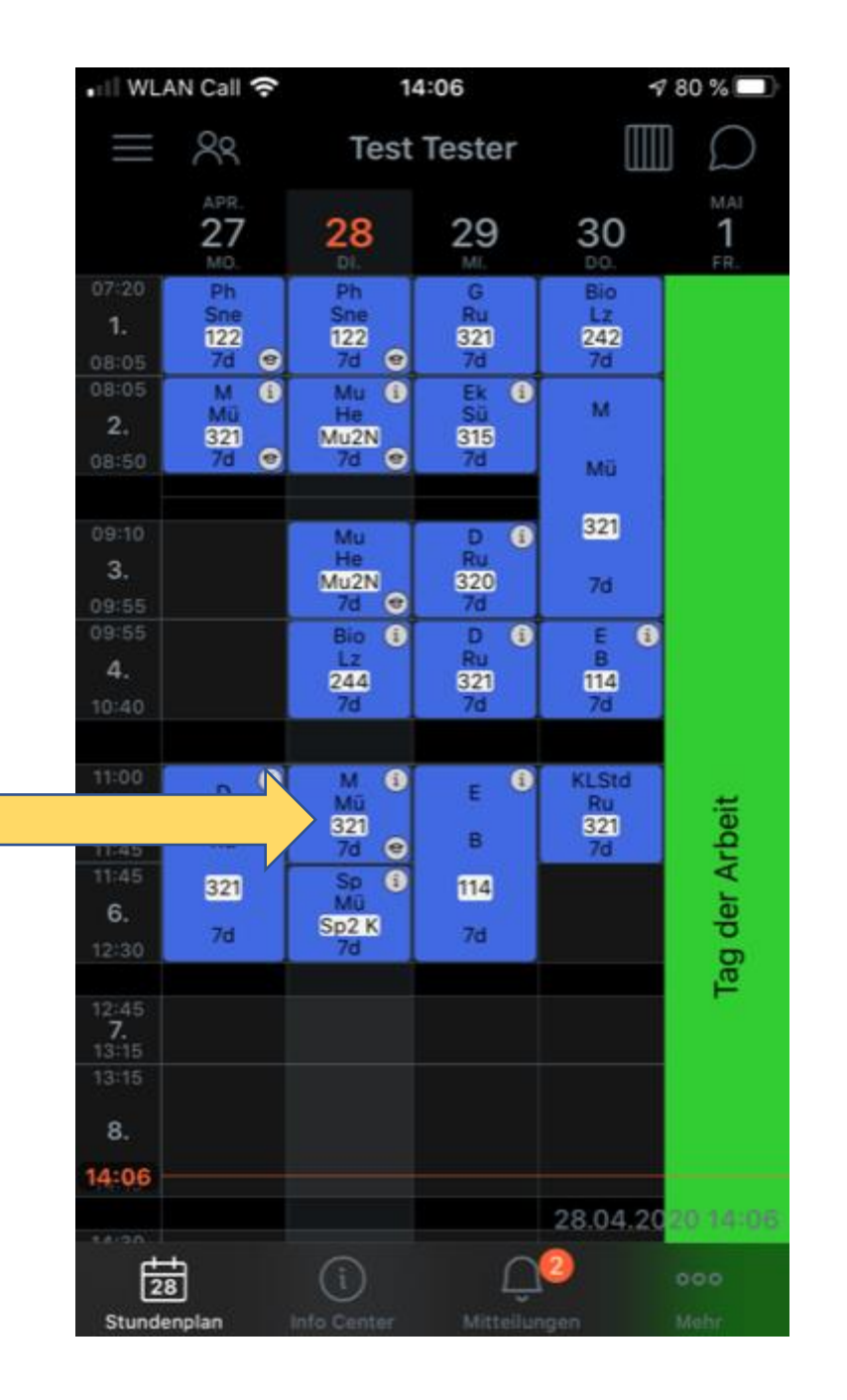

Per Klick auf die Unterrichtsstunde zu den Informationen!

#### Abrufen der Hausaufgaben

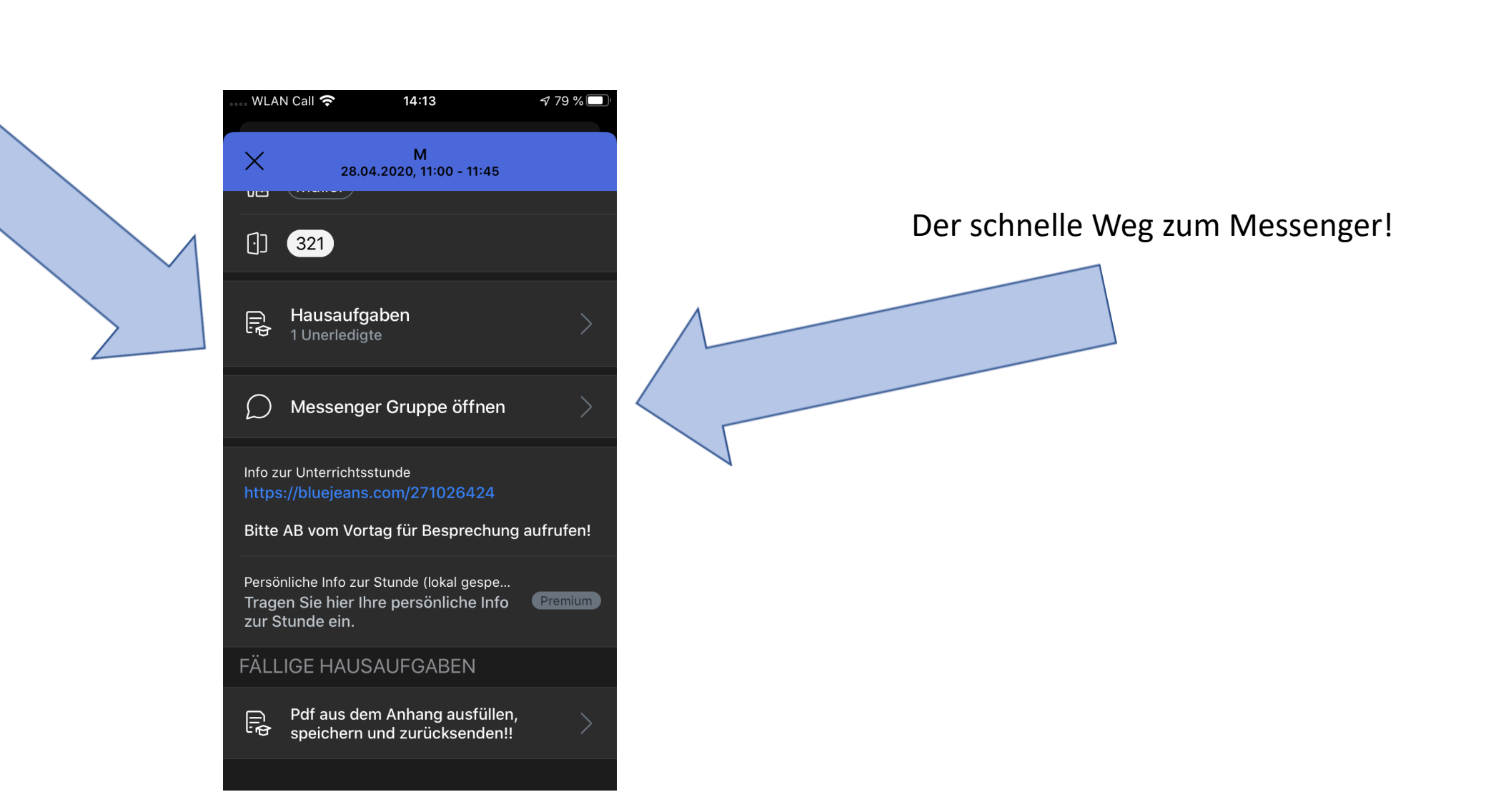

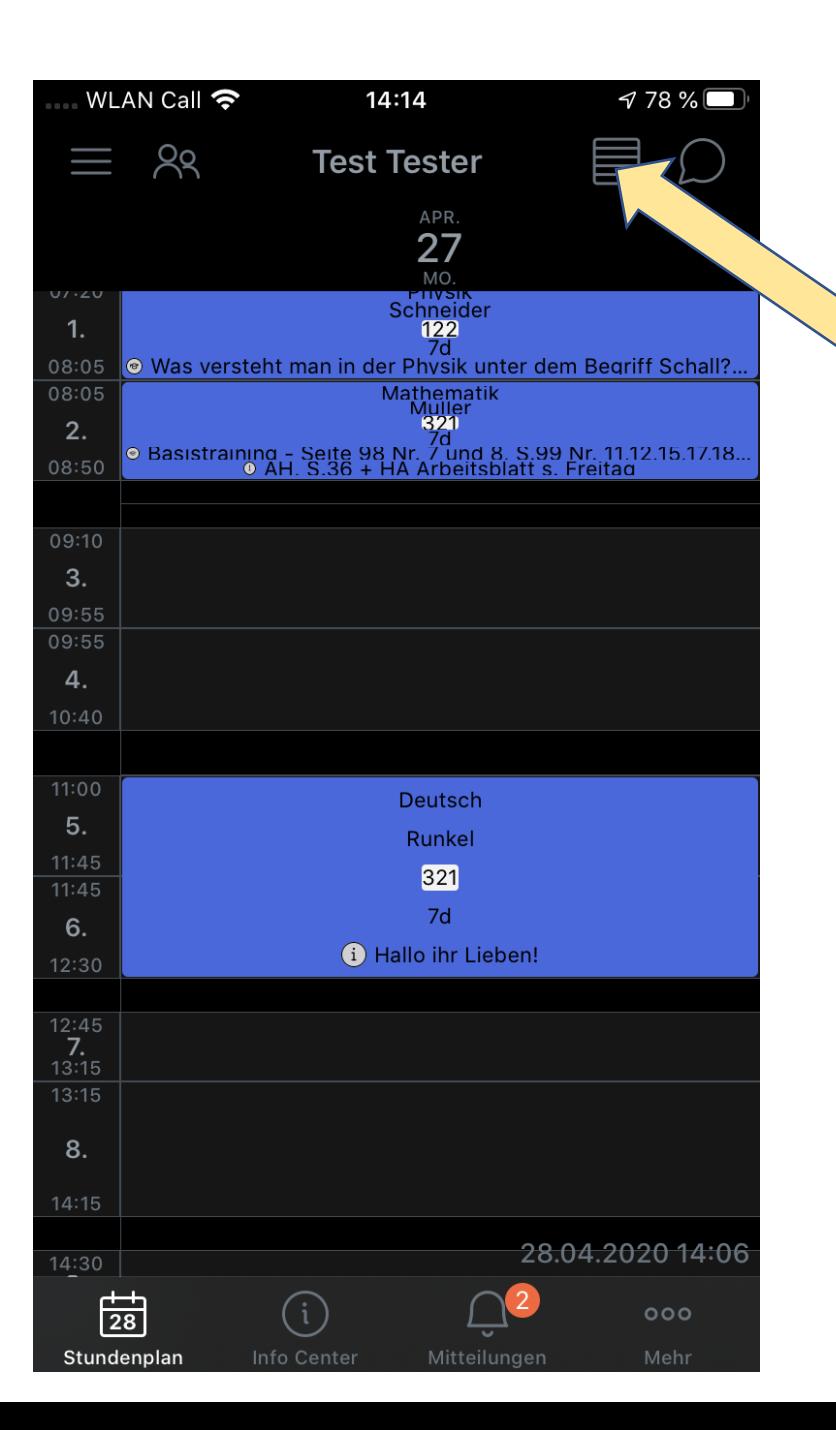

# Wochen-/Tagesansicht

Durch Klick auf die Ansichtsauswahl kann zwischen den Ansichten (Woche/Tag) gewählt werden!

Die Tagesansicht bringt die Einzelinfos zur Stunde zum Vorschein!

### Weitere Anleitungen

- Stundenplan im Browser
- Stundenplan auf Android
- Stundenplan auf Mac